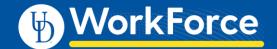

## **Exempt Staff / Fiscal Faculty Timesheet**

Exempt Staff and Fiscal Faculty timesheets are information and are not required by the Fair Labor Standards Act. The timesheet does not generate pay.

- 1. Access your timesheet by going to <a href="www.udel.edu/udworkforce">www.udel.edu/udworkforce</a>, click Login button and then log in with CAS.
- 2. On the Home Screen, click My Timesheet.

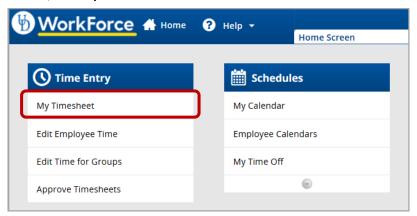

- 3. This opens your timesheet for the current pay period
  - a. You can also view past or future timesheets (use the calendar icon or left and right arrows)
  - b. Hours column your regular work times are auto-populated based on your schedule in the HR system
    - OPTIONAL Update the in/out times to reflect actual work time
  - c. Holidays auto-populate on your timesheet
  - d. Time off hours (vacation, sick, etc.) come from approved Time Off Requests
  - e. You can add **Comments** on any **Regular Time** row.
  - f. The small grey arrow hides or reveals the tabs at the bottom

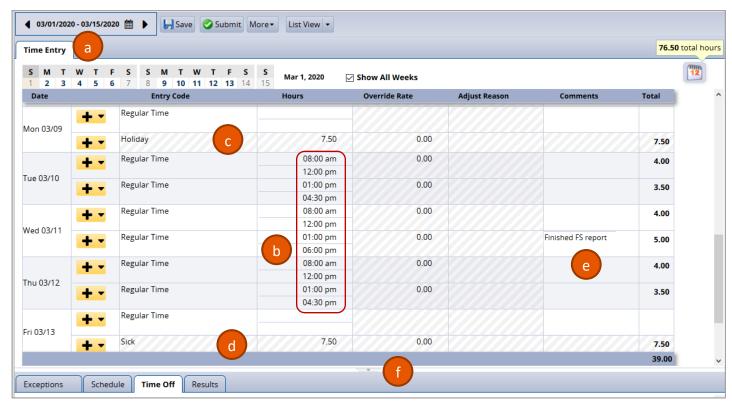

- 4. If you made changes to your timesheet, click the **Save** button
  - a. It will be orange if you must save and turns blue after saving

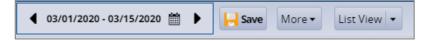

The tabs are located below the timesheet and contain important information.

- 5. Time Off tab displays the details of all your time off balances.
  - a. Credits are the monthly accruals or other adjustments to your time off balances
  - b. **Debits** are the subtractions when you use time off
    - i. Notice the Sick box reflects the 7.5 hours of sick time taken on 3/13

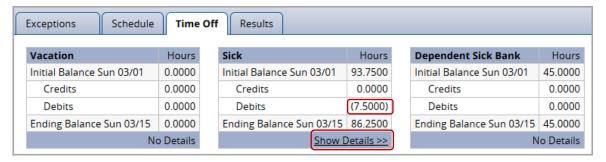

ii. Click the **Show Details** link to see the transaction details for the (7.5000) hours.

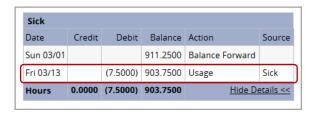

- iii. Click Hide Details to close.
- 6. Results tab shows details for each date of the pay period.

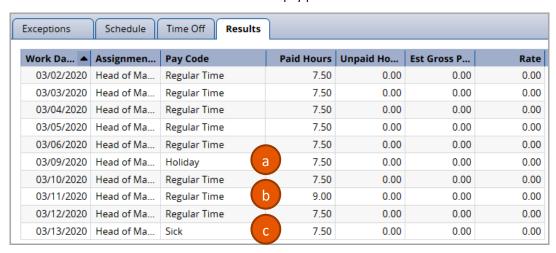

2

- a. 3/9 has 7.5 hours of **Holiday** pay
- b. 3/11 reflects the extra time worked
- sick pay (from an approved Time Off Request)

7. **Schedule** tab shows your work schedule for each day of the pay period, including the lunch break, based on your HR record.

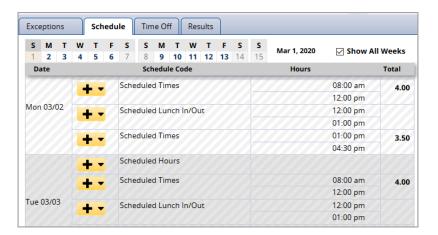

8. **Exceptions** tab shows timesheet errors (not normally used for exempt staff or faculty)

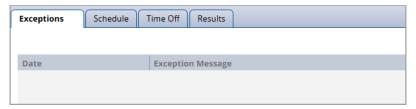